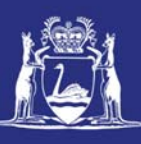

# **Submit Pre-Landing Nomination (Multiple Sessions on 1 Day) (Online)**

### **Table of Contents**

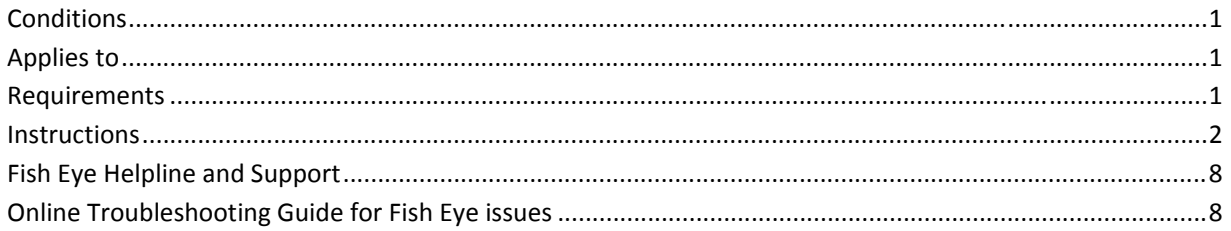

### *Conditions*

The master of a West Coast Rock Lobster fishing boat must make a pre‐landing nomination prior to entering an approved landing area or delivering rock lobsters to a carrier boat in Zone A.

**Note:** If a master elects to use Fish Eye to make nominations he must complete the full process of pre‐fishing, pre‐landing and post‐landing on Fish Eye for a particular trip.

If the nomination process is commenced on CatchER you cannot switch to Fish Eye Online to complete the process for any one trip.

However, if the master commences the nomination process on Fish Eye and fails to receive a receipt number for any nomination then the master must make all nominations required for the trip using IVR and submit all records using the CDR and Holding Over book where appropriate.

Under the Management Plan, sessions must end before midnight on each day fished. When using Fish Eye Online and holding over rock lobster the holding over book will still need to be completed to record each session and holding over tags used.

#### *Applies to*

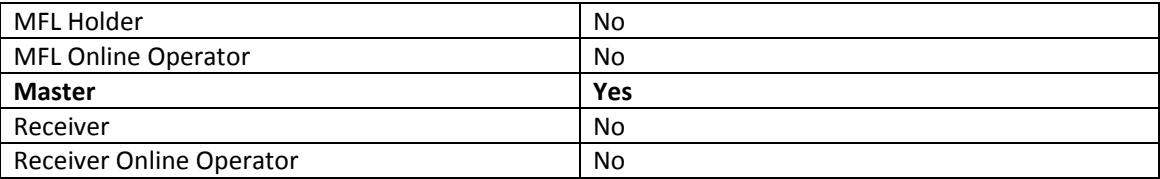

#### *Requirements*

A pre-fishing nomination has been completed and successfully submitted in Fish Eye Online.

#### *Instructions*

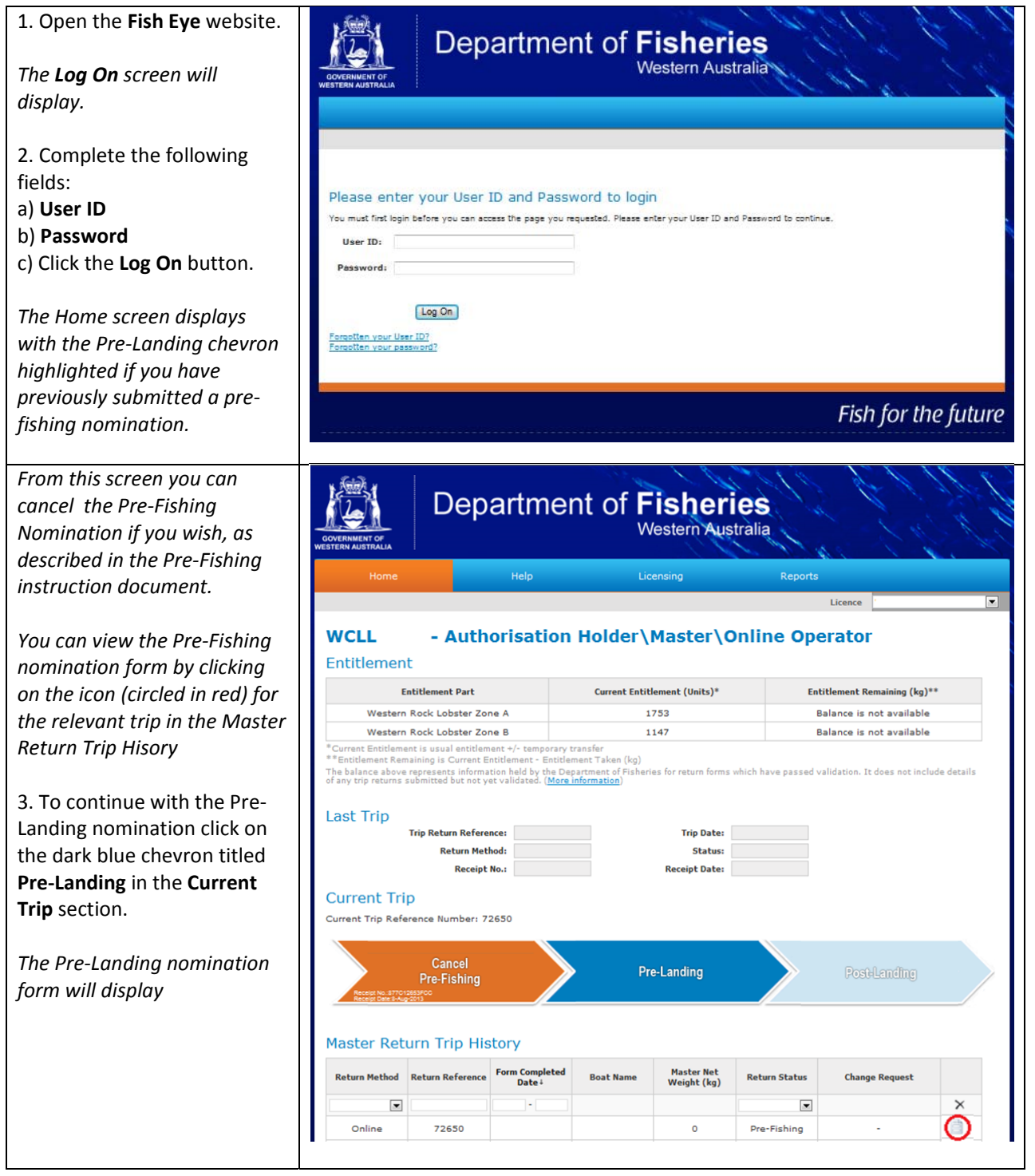

22 August 2013 This document remains the property of the Department of Fisheries and if printed is uncontrolled. Refer to the Department's website www.fish.wa.gov.au for the latest version of this document.

*All of the fields containing a red* **Department of Fisheries** *asterisk \* are compulsory fields and must be completed. The fields* Western Australia *without a red asterisk are voluntary* Report: *but the information requested is valuable to the Research section. You are asked to provide this to aid* West Coast Rock Lobster Trip Return *in making the correct decisions for* 24220 *management of the fishery.* **Pre-Landing Nomination** 4. If you have more than one crew TRIP member click on Add Crew Member Location - Start ted Fishing Boat **Roat Name** 09 - Geraldton  $\overline{\mathbf{v}}$  $\overline{1}$ and enter the details requested. **Nominated Appr<br>Landing Area**  $^{\prime}$  M  $\overline{\phantom{a}}$ na - Gerald *A session is the time period from* **MASTER** First Na *when you first move the fishing boat*  $\sigma$ Maste *to commence pulling pots until:* **OTHER CREW First Name** *a) You make a pre‐landing* **Commercial Fishing Licence** Surname Role  $\epsilon$ Crew *nomination; or* **Ell** Add On *b) Ceasing to pull potswhere rock* **SESSION NUMBER:** *lobster will not be brought into an* .<br>Main Block Numbe mber Pots Pulled en Date *approved landing area on that day;*  $\triangleq$ Zone Map Soak Time (days) Depth From (fatho Depth To (fr *or c) Midnight the same day; or* **TARGETED CATCH (Retained this session)** *d)The rock lobsters are placed in a* Species Western Rock Lobster *designated holding area; or* **RETAINED CATCH** *e) Rock lobster are delivered to a* **Number Animals Estimated Weight (kg)**  $\overline{\phantom{a}}$ Octobus **Headed** *carrier boat where a pre‐landing* ned Catch *nomination has not been made.* **LOBSTER DISCARDS (Number Lobsters) Setose Above** Not Setose High<br>Graded Dead Above Max size Com Min Size *Where you complete two sessions on* with Protected Species? <sup>2</sup> Yes <sup>2</sup> Wo *one day and lobsters are held over on the boat or in a designated* **Holding Over**  $\overline{\phantom{a}}$ Holding Over on Boat *holding area in between sessions the* Holding Over Blo *procedure is as follows:* 281133 Zone M Number Dead Rock Lobsters (ren **El Add Ses** LANDED CATCH DETAILS **Number Containers** ided is true and correct.  $\begin{bmatrix} 1 \end{bmatrix}$ Save As Draft Submit *NOTE: The names of the master and crew entered must match the details in the account activation email or the details recorded in Navigate (the Department's license database). If you are unsure of the correct details go to your local Department of Fisheries office and they will be able to supply you with a form containing the correct details. In some cases first and second names will be required to be entered into the First Name Field.*

5. At the end of the first fishing session complete all the details in **Session 1.**

*If you click on Zone Map a new tab will open showing all of the block numbers to assist you in selecting the correct block number.*

*In this form Soak Time does not refer to pre‐season soaking but to the amount of time between pot pulls. If you are pulling pots every day the Soak Time is 1 day and a two day pull is a Soak Time of 2 days*

6. In the **TARGETED CATCH** section you must enter the **Number of Animals** and the **Number of Containers** prior to holding over, i.e., no later than midnight on the day which fishing occurred or immediately upon ceasing to pull pots for that session, whichever occurs first.

7. **RETAINED CATCH** is for any by‐ catch retained. If you have more than one species of by‐catch retained click on Add Retained Catch to add another row and enter the details.

8. The **LOBSTER DISCARDS** section is voluntary but provides valuable information to Research which aids management of the fishery.

9**. Interaction with Protected Species** is compulsory to indicate **Yes** or **No**. If you click on **Yes** additional fields will open up for you to provide further detail.

*Continued over.*

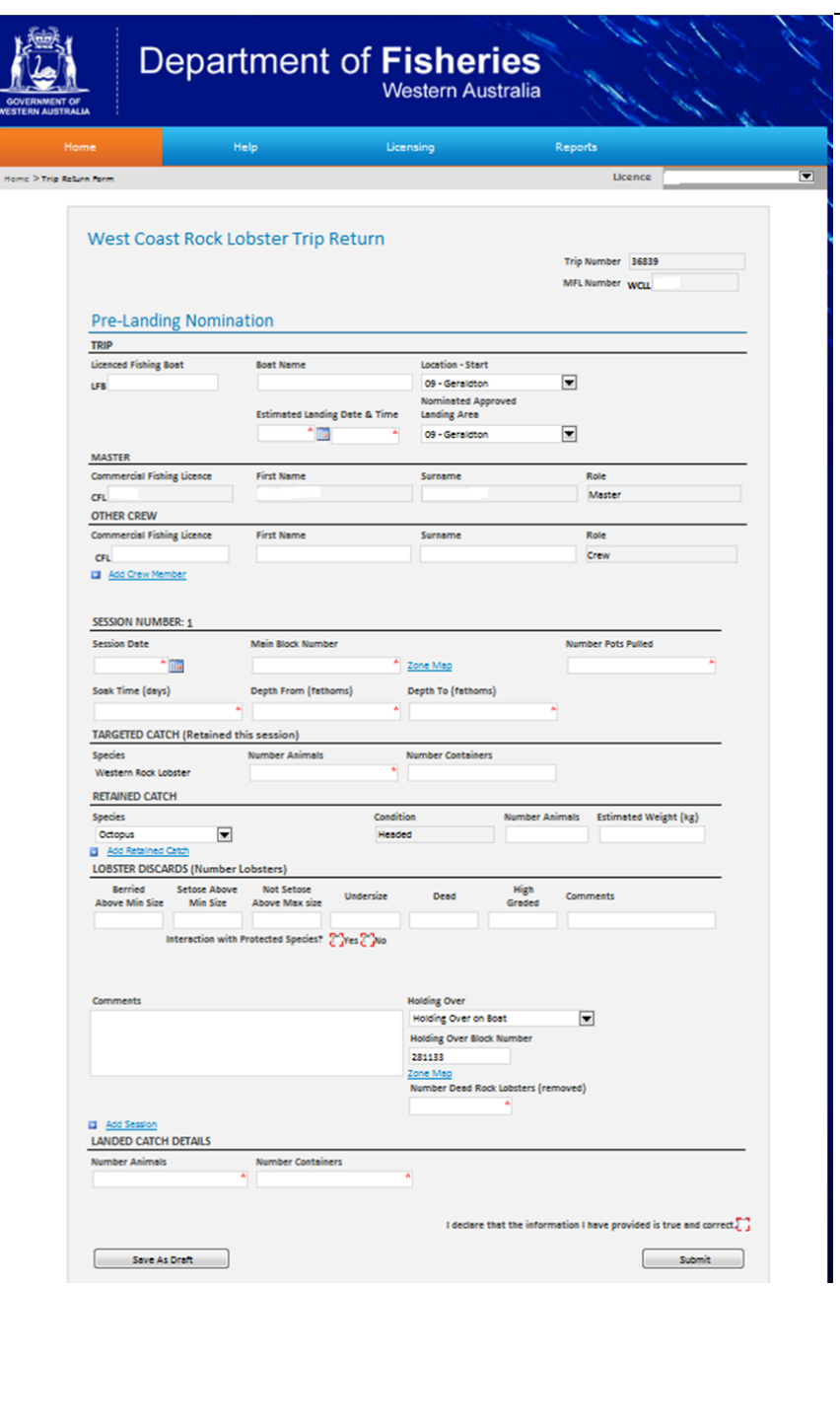

*You may have already selected the Holding Over options in pre‐ fishing. If not or if the details have changed select the appropriate options now.* 10. From the **Holding Over** drop down list select the relevant item: **Holding Over on boat Holding Over at DHA1 Holding Over at DHA2** If you select **Holding Over on Boat** another field for the Holding Over Block Number will appear. There will also be a link to a Zone Map and if you click on it another tab will open with a map of the coast showing the block numbers to assist you in selecting the correct block number. *There is no need to enter the Number of Dead Rock Lobsters (removed) at this stage. This is required at the start of the next session. Do not complete the Landed Catch Details until you have completed all fishing sessions for the trip.*

11. **Do not** click the **Submit** button at this stage, instead click the **Save As Draft** button. This must be done by midnight of the same day or immediately upon ceasing to pull pots for that session

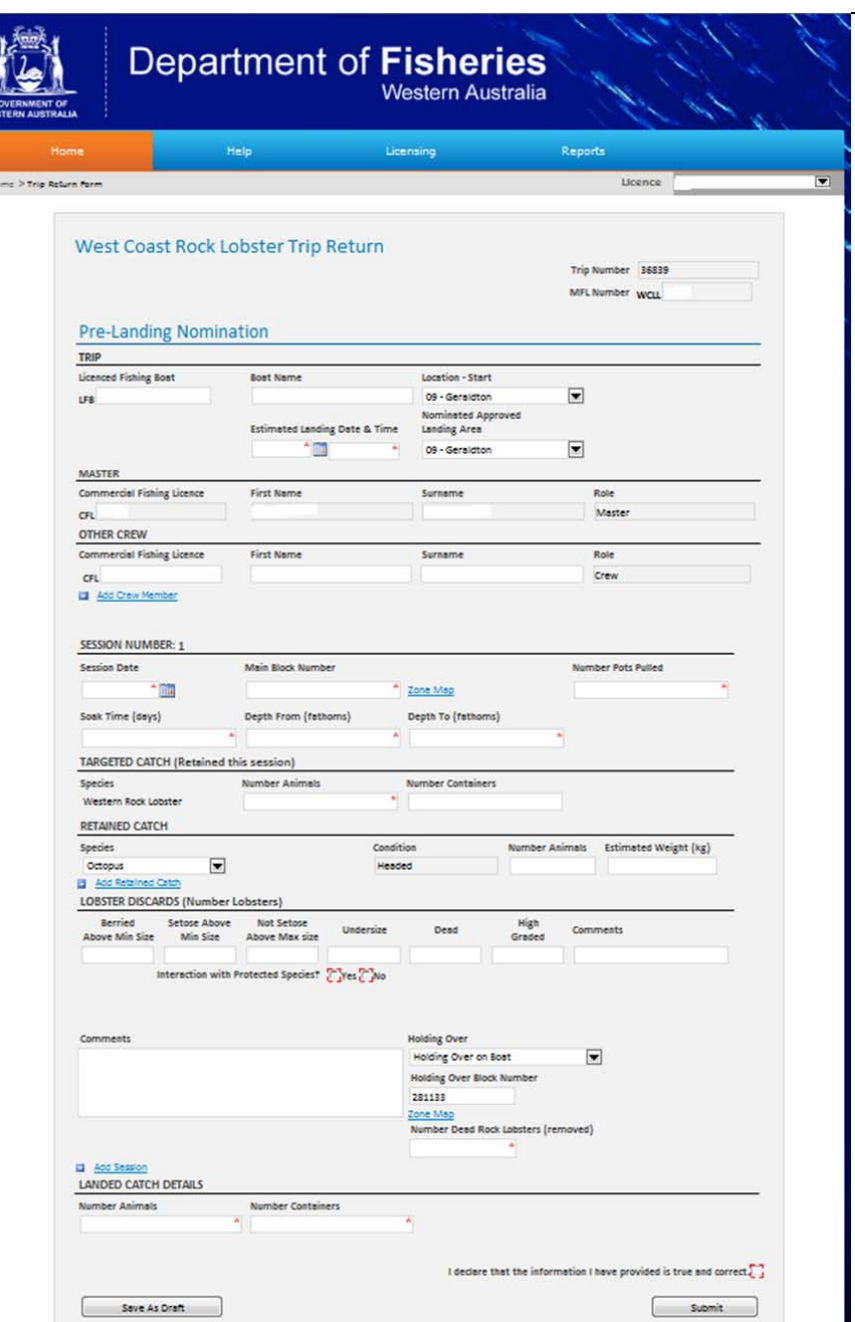

Page 5

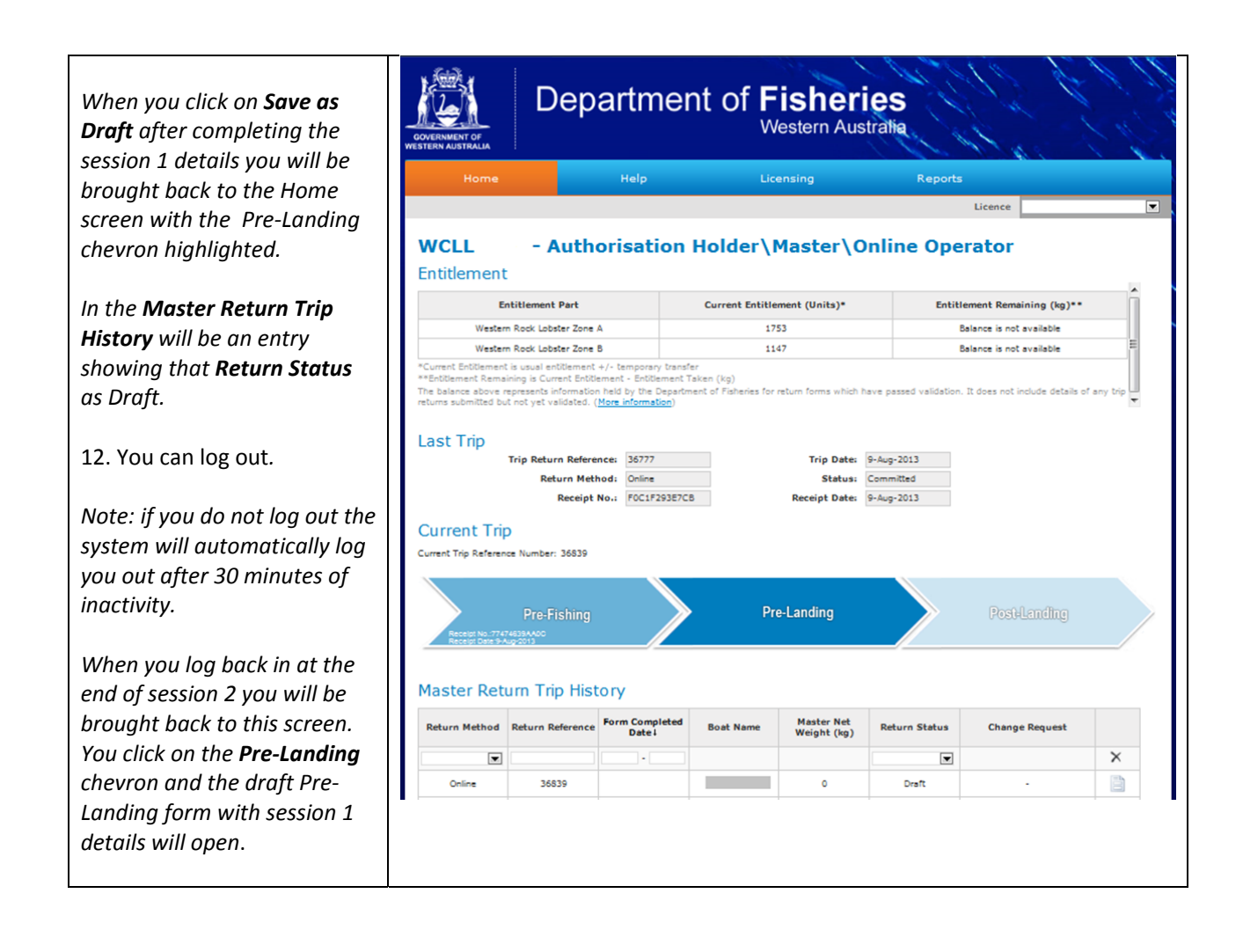

Page 6

13. At the the end of the second fishing session, prior to delivering rock lobsters to a carrier boat or entering an approved landing area, log on to Fish Eye and the Pre‐Landing screen will open.

14. Click on **Pre‐Landing** in the **Current Trip** section and the Pre‐ Landing nomination form will open with the previous session's details entered.

15. Enter the **Number of Dead Rock Lobsters (Removed)** in Session 1

16. Click on Add Session and complete the **Session 2** details.

17. If you have more the one species of retained catch, for example octopus and deep sea crab, you can click on Add Retained Catch to add another line for the next species.

18. Indicate if there was any **Interaction with Protected Species**. If you click on the **Yes** checkbox for **Interaction with another species** a set of boxes will appear for you to enter the relevant information.

19. If you have finished all fishing sessions and are going to consign your catch select **Not Holding Over** in the **Holding Over** field.

20. In the **Landed Catch Details** enter the combined sessions total for the **Number** (of) **Animals** and the **Number** (of) **Containers**.

21. Click in the **checkbox** to declare the information provided is true and correct and click on the **Submit** button.

*You will be brought back to the Home screen with the Post‐ Landing chevron highlighted.*

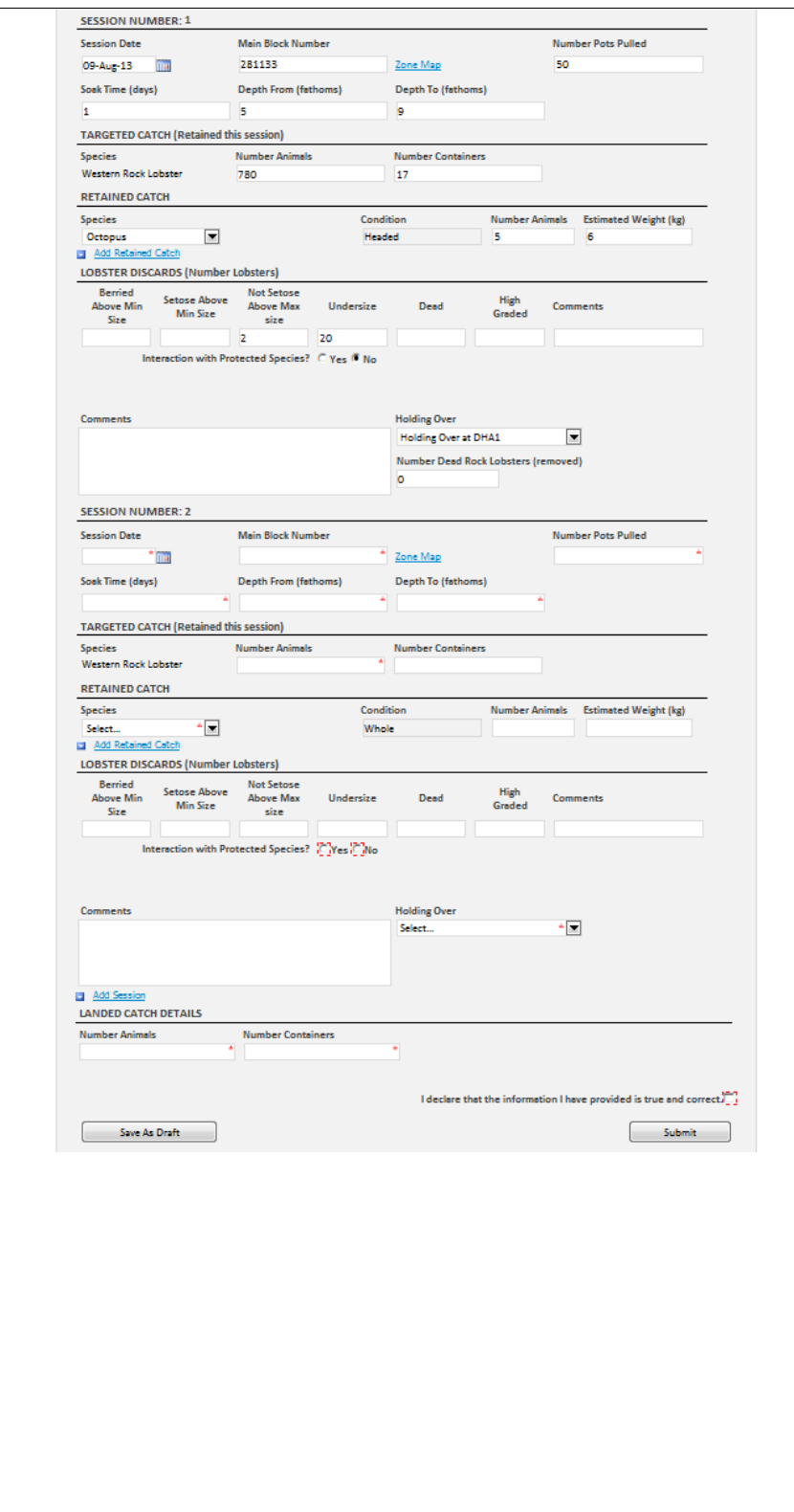

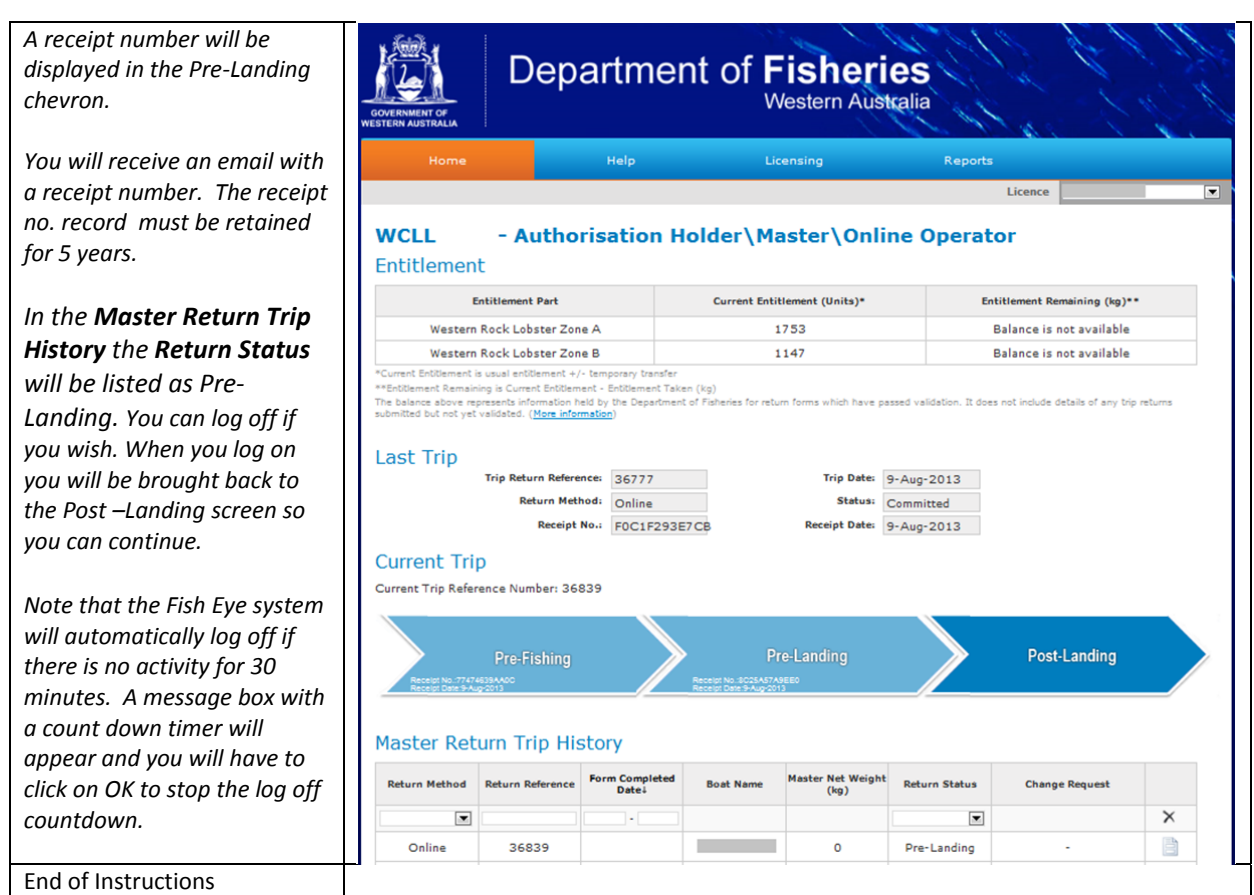

## *Fish Eye Helpline and Support*

A dedicated Fish Eye and CatchER Helpline is in operation from 8.30am to 4.30pm, Monday to Friday. The Helpline will answer questions related to Fish Eye.

**Email:** Fisheye.Support@fish.wa.gov.au

**Phone:** 1300 550 763

#### *Online Troubleshooting Guide for Fish Eye issues*

An online troubleshooting guide is available on the Department of Fisheries website.

Ω